### **Revolabs Single Channel Wireless Microphone System- Tandberg 6000 / 8000 MXP Setup Guide**

#### **NOTES AND CAUTIONS:**

This setup guide will guide you through the steps needed to properly connect a Revolabs Single Channel System to a Tandberg 6000 / 8000 MXP video codec.

- 1. Connecting the Cables
- 2. Configuring the 6000 / 8000 MXP Video Codec

**Note:** It is important to carefully follow these instructions in order and completely. Otherwise your Single Channel System and/or the video codec may not function properly. Please read through these instructions completely before proceeding. Contact Revolabs technical support if you have any questions.

Requirements for connecting systems:

- 1. Revolabs Single Channel System
- 2. Tandberg 6000 / 8000 MXP video codec
- 3. QTY 1 07-STEMIC-PPP Line-to-Mic Interface Cable\*

\* OPTIONAL FROM REVOLABS

NOTE: IMAGES OF SET UP SCREENS ARE DEFAULT SETTINGS FROM TANDBERG AND ARE PART OF THE TANDBERG MXP ADMINISTRATOR'S GUIDE © MAY 2008

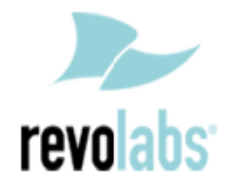

### **Connecting the Cables**

**CONNECTING A REVOLABS SINGLE CHANNEL TO TANDBERG 6000 / 8000 MXP VIDEO CODEC**

1. Connect the 07-STEMIC-PPP cable between the 2.5mm analog output of the Revolabs Single Channel to the MIC 1 input of the Tandberg 6000 / 8000 MXP

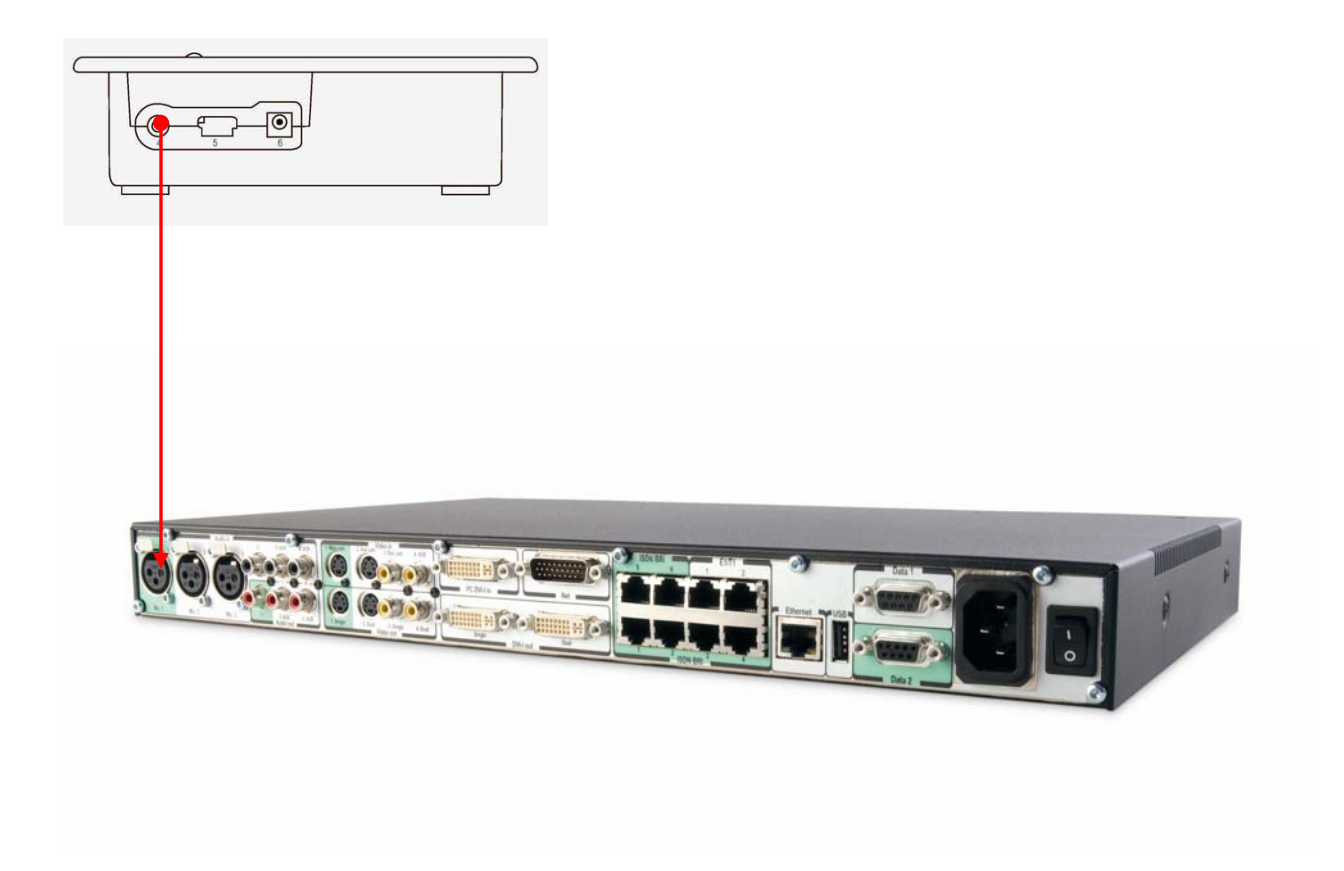

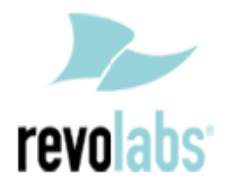

### **Configuring the 6000 / 8000 MXP Video Codec**

**CONFIGURING THE AUDIO MENUS OF THE 6000 / 8000 MXP VIDEO CODEC**

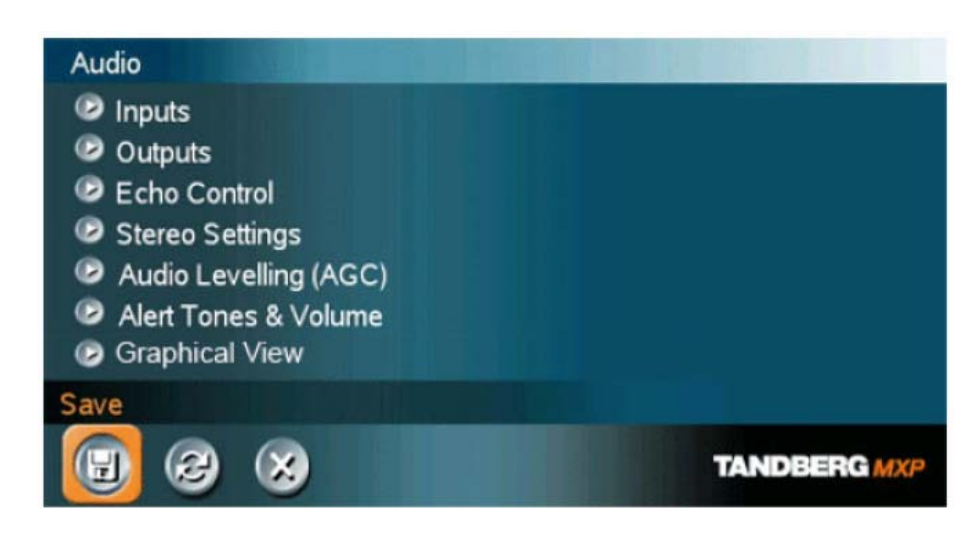

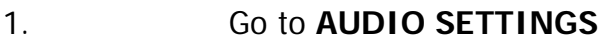

- 2. Select **INPUTS**
- 3. Confirm that **MIC** 1 is **ON**

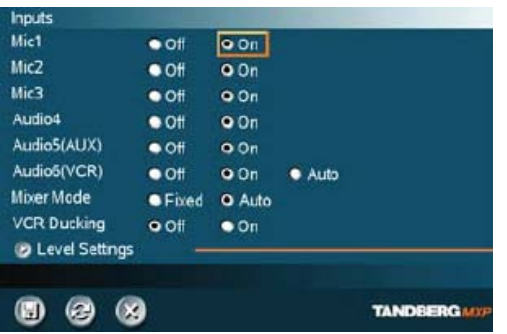

- 4. Adjust the audio Input Type Level if necessary (recommend +8dB)
- 5. Speak into the Revolabs microphones that are connected to MIC 1. The audio meter should peak at about 5dB for normal speech.

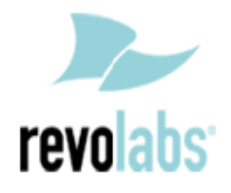

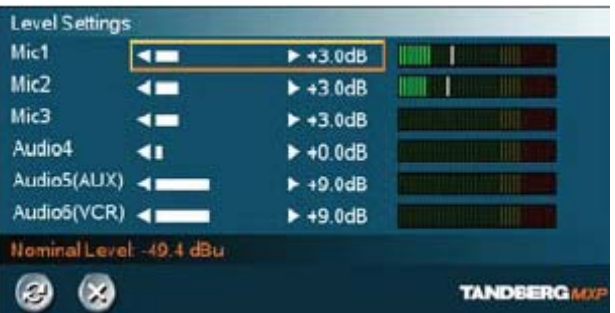

# 6. Return to previous menu and select **ECHO CONTROL**

## 7. Enable **MIC 1 Echo Canceller (ON)**

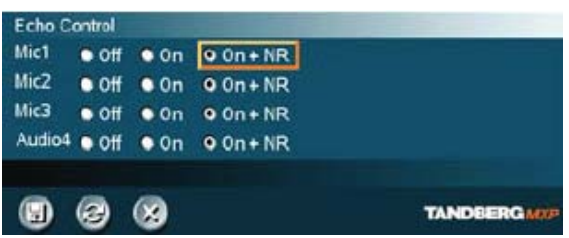

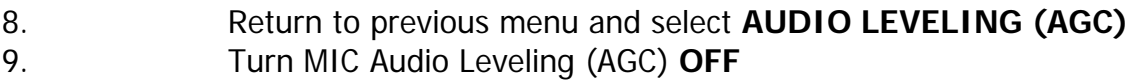

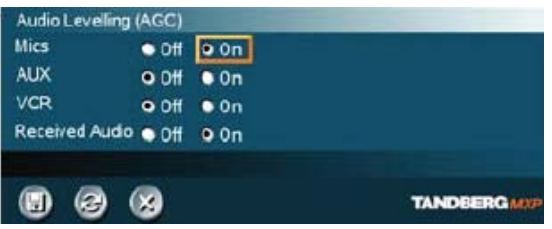

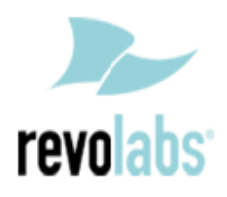